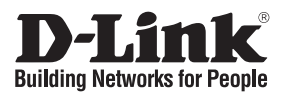

## **Руководство по быстрой установке DSL-2500U**

ETHERNET-МАРШРУТИЗАТОР ADSL2+ («все-в-одном»)

## **Комплект поставки**

Если какая-то позиция отсутствует или повреждена, пожалуйста, свяжитесь с реселлером D-Link.

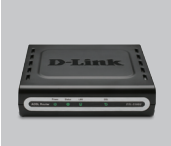

DSL-2500U ETHERNET-МАРШРУТИЗАТОР ADSL2+ ALL-IN-ONE

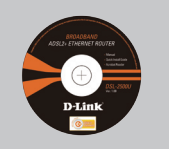

CD-ROM (с D-Link Click'n Connect, Руководством пользователя и гарантией)

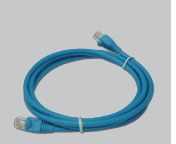

Кабель Ethernet категории 5e

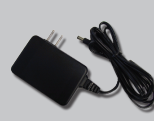

Адаптер питания

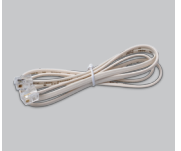

Кабель с разъемом RJ

#### ⚠ **Примечание:**

Подключение маршрутизатора к розеткам, показатели питания на которых не соответствуют указанным на адаптере, может привести к повреждению устройства и потере гарантии на него.

IP-адрес по умолчанию: 192.168.1.1 Имя пользователя по умолчанию: admin Пароль по умолчанию: admin

### **Быстрая инсталляция**

**1** Извлеките из коробки CD-

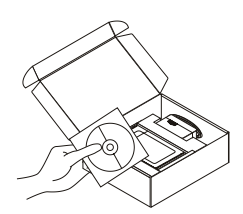

Извлеките из коробки CD-<br>диск D-Link Click'n Connect. **2** Соединение активно. НЕ подключайте пока Ваш маршрутизатор. B. Вставьте в дисковод CD-диск D-Link Click'n Connect

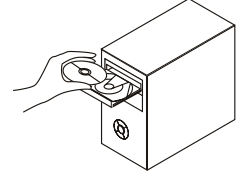

C. Кликните

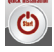

# **Устранение неисправностей**

### **1. Как настроить маршрутизатор DSL-2500U без CD-диска?**

- Подключите персональный компьютер к маршрутизатору с помощью кабеля Ethernet.
- Запустите Web-браузер и введите адрес: http://192.168.1.1
- По умолчанию, задано Имя пользователя (username) 'admin'. Пароль по умолчанию -'admin'.
- Если Вы поменяли пароль и не можете его вспомнить, то Вам необходимо сбросить маршрутизатор к заводским настройкам по умолчанию (см. вопрос 2 данного Руководства по быстрой установке). В результате пароль также будет 'admin'.

#### **2. Как вернуть маршрутизатор к заводским настройкам по умолчанию?**

- Убедитесь, что питание маршрутизатора включено.
- Нажмите и удерживайте кнопку «reset» на задней панели устройства в течение 5-8 сек.

Примечание: Переход маршрутизатора к заводским настройкам по умолчанию сотрет все выполненные настройки конфигурации. Чтобы снова выполнить настройки маршрутизатора, зарегистрируйтесь на маршрутизаторе и запустите Setup Wizard (Мастер установки).

#### **3. Что делать, если маршрутизатор не работает корректно?**

- В Руководстве пользователя, представленном на ftp-сервере компании D-Link, содержится подробная информация по поиску и устранению неисправностей. Однако ниже приводится несколько основных шагов, которые позволяют разрешить некоторые распространенные проблемы:
- Проверьте светодиодные индикаторы на передней панели маршрутизатора. Индикатор Power (Питание) должен гореть, индикатор Status - мигать, индикаторы DSL и LAN также должны быть включены.
- Убедитесь, что все кабели надежно подключены.
- Выключите питание маршрутизатора на 20 секунд, а затем включите его вновь.

#### **4. Почему не получается подключиться к Интернет?**

• В этом случае пользователям необходимо связаться с ADSL-провайдером, чтобы убедиться, что сервис включен, и проверить правильность имени пользователя (username) и пароля (password).

### **Техническая поддержка**

Обновления программного обеспечения и документация доступны на Интернет-сайте D-Link.

D-Link предоставляет бесплатную поддержку для клиентов в течение гарантийного срока.

Клиенты могут обратиться в группу технической поддержки D-Link по телефону или через Интернет.

> **Техническая поддержка D-Link:** (495) 744-00-99

**Техническая поддержка через Интернет**  http://www.dlink.ru email: support@dlink.ru

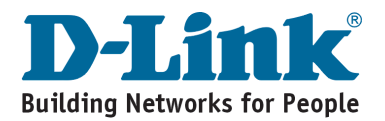